# **Dellтм XPS 13**

# **Кратко ръководство на потребителя ПОДГОТОВКА ЗА РАБОТА**

## **1. Свързване на захранващия адаптер към компютър**

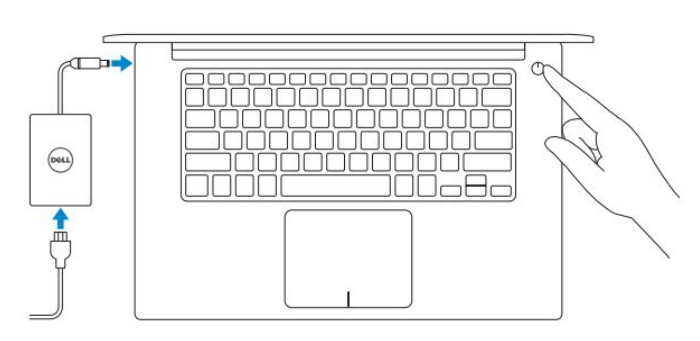

## **2. Завършване конфигурирането на Windows**

#### **Windows 10**

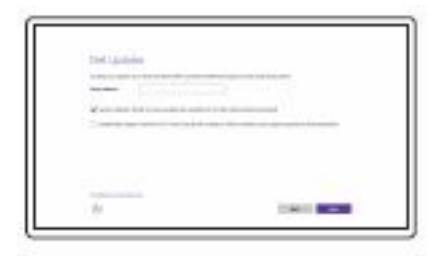

*Активирайте актуализациите на Dell*

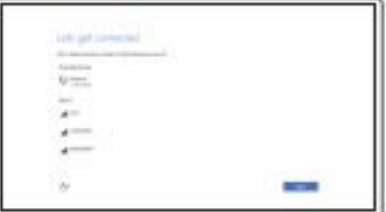

#### *Свържете се към вашата мрежа*

**Забележка:** Ако се свързвате към защитена безжична мрежа, въведете паролата за мрежата при запитване.

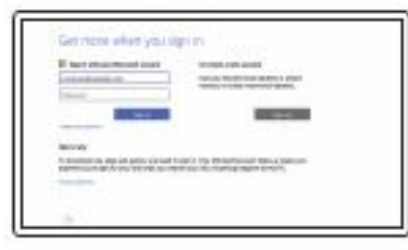

#### *Влезте във вашия Microsoft акаунт или си създайте локален акаунт*

#### **Ubuntu**

Следвайте инструкциите на екрана за да завършите конфигурацията.

### **Създайте Recovery media в Windows**

В Windows search напишете **Recovery**, натиснете **Create a recovery media** и следвайте инструкциите на екрана.

## **Намерете Dell apps в Windows**

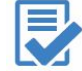

**Регистрирайте вашия продукт**

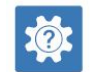

**Dell Help & Support (Помощ и поддръжка)**

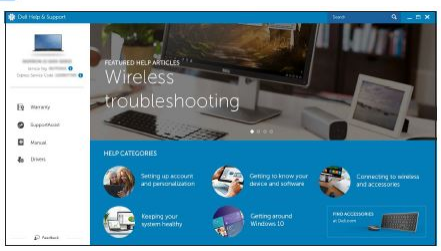

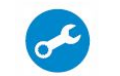

**SupportAssist Проверете и актуализирайте вашия компютър**

*Поддръжка на продукта – Dell.com/support Ръководства - Dell.com/support/manuals Поддръжка за Windows - Dell.com/support/windows Поддръжка за Linux - Dell.com/support/linux Свържете се с Dell - Dell.com/contactdell*

# **ХАРДУЕРНИ КОМПОНЕНТИ**

- 16. USB 3.0 порт с PowerShare
- 17. Слот за защитен капак
- 18. Power бутон
- 19. Регулаторен етикет със сервизна информация

# **ДОПЪЛНИТЕЛНА ИНФОРМАЦИЯ**

*Допълнителна информация за продукта и декларация за съответствие може да бъде намерена на: [www.polycomp.bg](http://www.polycomp.bg/)*

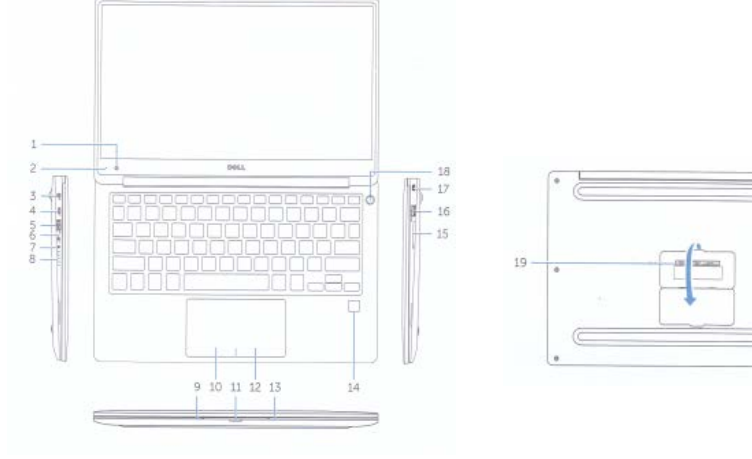

- 1. Камера
- 2. Индикатор за активността на камерата
- 3. Порт за захранване
- 4. Thunderbolt 3 порт
- 5. USB 3.0 порт
- 6. Порт за слушалки
- 7. Бутон за статуса на батерията
- 8. Индикатор за заряда на батерията (5)
- 9. Ляв микрофон
- 10. Ляв бутон
- 11. Индикатор за статуса на батерията
- 12. Десен бутон
- 13. Десен микрофон
- 14. Четец на пръстов отпечатък (опция)
- 15. Слот за SD карта